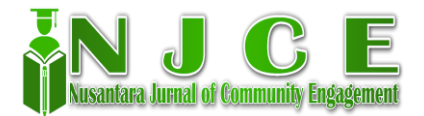

# **EFEKTIVITAS PENGGUNAAN FITUR ZOTERO PADA GOOGLE DOCS DALAM KOLABORASI PENULISAN DOKUMEN(STUDI KASUS PEMBELAJARAN DARING MAHASISWA MATA KULIAH E-OFFICE KELAS A MANAJEMEN PENDIDIKAN ISLAM UIN SUNAN AMPEL SURABAYA)**

*1, Ina Ianah , 2Sitti Zuhrotul Fadilah Harvah. , 3Nur Aini Santi Kurnia Dewi, 4Siti Ma'rifatun Noviyanti, <sup>5</sup>Tashfiyatul Qodriyah, 6Febrianti Eka Cahyanarah, 7Hana Putri Puji Astuti*

\* Prodi Manajemen Pendidikan Islam, Fakultas Tarbiyah dan Keguruan, UIN Sunan Ampel Surabaya, Indonesia.

#### **Abstrak**

Penelitian ini bertujuan mengetahui sejauh mana mahasiswa mampu bekerjasama secara kolaboratif dan berhasil mengkomunikasikan pemahaman mengenai teknik penggunaan zotero kedalam sebuah tulisan yang diekspresikan melalui *Google Docs*. Metode penelitian yang digunakan adalah metode kualitatif dengan teknik pengumpulan data yaitu wawancara. Objek yang akan diteliti adalah mahasiswa Manajemen Pendidikan Islam 2018 dan sampel yang akan di ambil sejumlah 37 anak dari kelas Manajemen Pendidikan Islam A. Hasil penelitian adalah pembelajaran di Kelas Mata Kuliah E-Office A dilakukan secara daring, salah satunya mengenai tugas membuat sebuah buku. Jelas pembelajaran secara daring mengalami kesulitan, tetapi dengan adanya *google docs* dan fitur zotero sangat memudahkan mahasiswa dalam melakukan kolaborasi penulisan dokumen hanya melalui satu link.

#### **Kata kunci**

Google docs, kolaborasi, penulisan dokumen, Zotero

## *1. Pendahuluan*

Seiring perkembangan teknologi informasi, banyak terdapat alat bantu dalam melakukan pembelajaran, terutama pada masa dimana pembelajaran banyak dilakukan secara daring menyebabkan adanya minat dalam mengembangkan teknologi kolaboratif seperti penggunaan aplikasi *Google Docs*.(Dwiningsih, 2019) teknologi ini mahasiswa untuk bekerjasama dalam mengerjakan tugas tanpa harus melakukan tatap muka, karena *Google Docs* dapat diakses secara publik selama terdapat jaringan internet. Dalam mengerjakan tugas secara kolaborasi menggunakan *Google Docs*, mahasiswa memungkinkan untuk menambahkan kutipan-kutipan pada tulisannya sebagai rujukan yang memperkuat karyanya.(Nuraini, 2020)

Salah satu cara untuk mengelola rujukan tersebut adalah menggunakan Zotero. Fitur

Zotero dapat memudahkan kelompok dalam melakukan pengelolaan referensi. Zotero dapat terintegrasi dengan web browser, aplikasi office untuk melakukan sitasi, footnote dan bibliografi. Zotero dapat digunakan secara gratis yang memudahkan penulis dalam mengelola sumbersumber referensi sebagai acuan dalam penulisan rujukan.(Aidid et al., n.d.) rujukan yang tercantum dalam referensi harus muncul dalam teks.(*Pedoman Penulisan Karya Ilmiah UPI Tahun 2015*, n.d.)

Pembelajaran kolaboratif menggunakan *Google Docs* memiliki pengaruh yang positif. Pembelajaran menggunakan *google docs* dirasa lebih menyenangkan, mahasiswa dapat mengerjakan tugas kelompok menjadi lebih efisien, karena dapat diselesaikan dengan cepat. Selain itu, dengan didukung fitur Zotero yang teknisnya telah dipahami sebelumnya, membuat mahasiswa lebih mudah dalam menyelesaikan tugas kelompok sesuai dengan kaidah penulisan yang benar.(Jakaria, n.d.)

Penelitian ini menganalisis efektivitas penggunaan fitur zotero pada *google docs* dalam pembelajaran kolaboratif. Penelitian ini bertujuan mengetahui sejauh mana mahasiswa mampu bekerjasama secara kolaboratif dan berhasil mengkomunikasikan pemahaman mengenai teknik penggunaan zotero kedalam sebuah tulisan yang diekspresikan melalui *Google Docs*. Oleh karena itu, Peneliti Tertarik untuk mengetahui : (1) bagaimana penggunaan Zotero pada *Google Docs* (2) bagaimana *Google Docs* mengubah cara komunikasi yang digunakan dalam pembelajaran kolaboratif mahasiswa (3) efektivitas *Google Docs* dalam pembelajaran kolaboratif mahasiswa.

Dari hasil penelitian ini mahasiswa melaporkan pengalaman positif dalam melakukan pembelajaran kolaboratif menggunakan *Google Docs*. Sesuai dengan sejumlah studi yang menemukan bahwa penggunaan teknologi online dikelas dapat memfasilitasi pembelajaran kolaboratif antara siswa dan dapat mempromosikan hasil belajar.

## *2. Metode*

Metode penelitian yang digunakan dalam penelitian ini adalah metode kualitatif. Metode

penelitian kualitatif bertujuan untuk memahami sebuah fenomena secara apa adanya yang dideskripsikan dalam bentuk kata dan kalimat pada suatu konteks khusus yang alamiyah dengan memanfaatkan berbagai pendekatan yang terdapat didalamnya.(Tobing et al., n.d.)

Objek yang akan diteliti adalah mahasiswa Manajemen Pendidikan Islam UIN Sunan Ampel Surabaya 2018 dan sampel yang akan di ambil sejumlah 37 anak dari kelas E-Office A mahasiswa Manajemen Pendidikan Islam. Teknik pengumpulan data yang digunakan yaitu dengan melakukan observasi dan wawancara. Dalam penelitian kualitatif wawancara dilakukan agar memperjelas masalah yang belum jelas atau remang-remang. Wawancara juga diharapkan dapat melengkapi data dan membandingkan data yang diperoleh sebelumnya.(Setiawan, 2018)

Dari hasil wawancara, menunjukkan bahwa kepuasan para mahasiswa sangatlah besar. Dimana 90% mahasiswa sangat puas dalam pembuatan dokumen dengan memanfaatkan *google docs*, dan 10% lainnya memiliki pendapat lain tentang *google docs*. Disini dapat dikatakan bahwa *google docs* sangatlah membantu para mahasiswa.

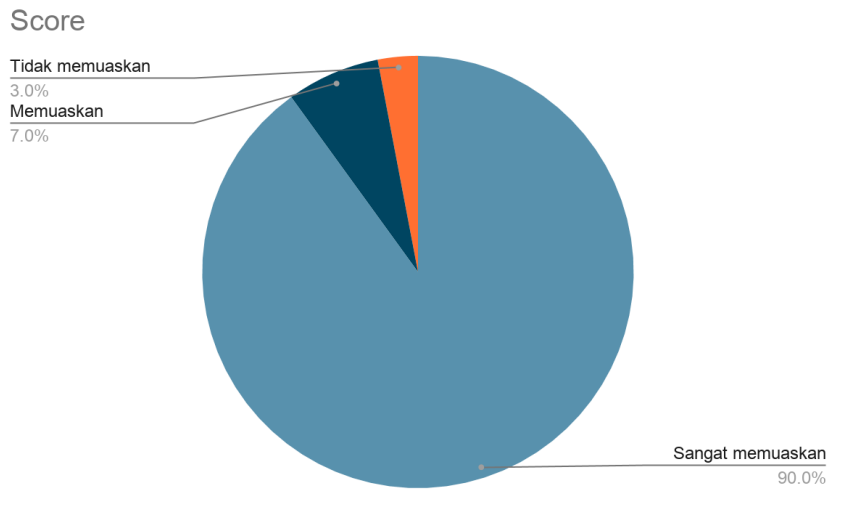

2.1 Gambar diagram kepuasan mahasiswa

## *3. Hasil dan Pembahasan*

3.1 Penggunaan Fitur Fitur dalam Zotero

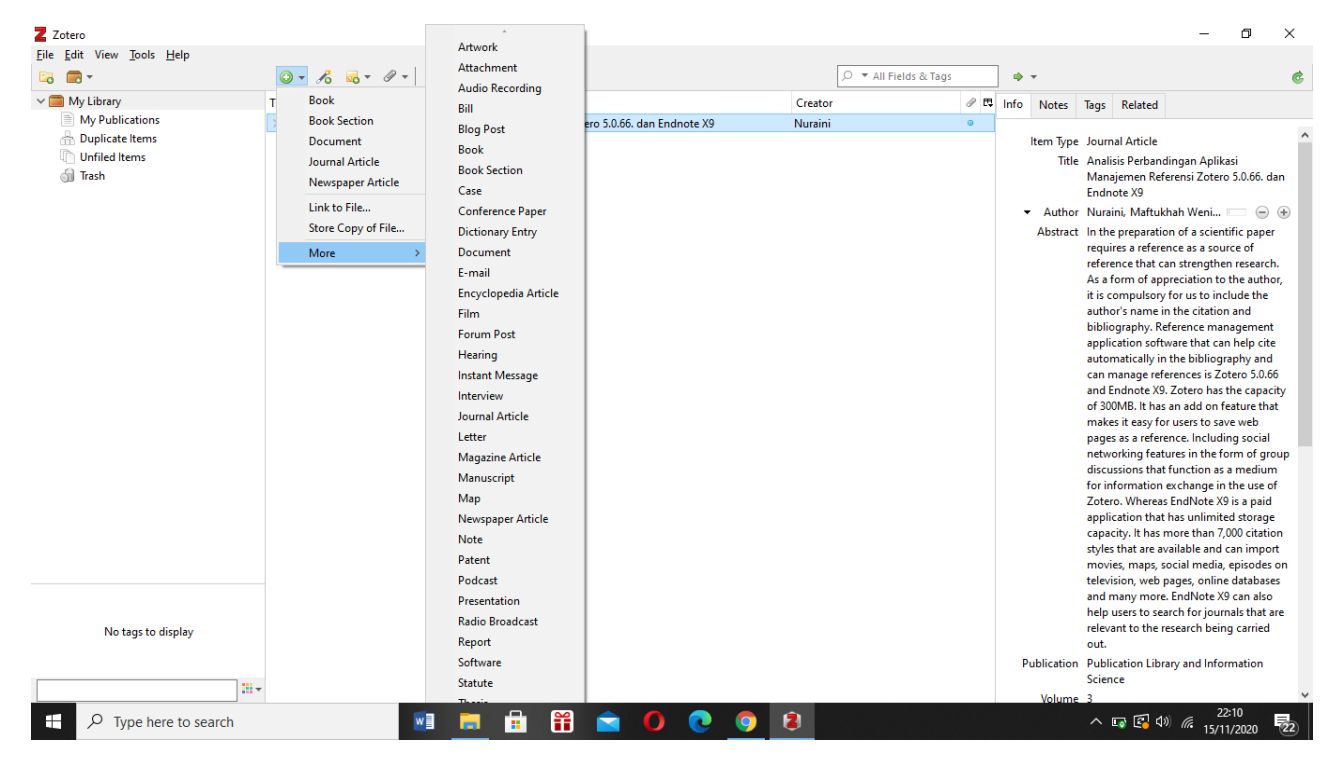

Gambar 3.1 Fitur-fitur pada Zotero

Zotero merupakan software open source yang bisa dengan mudah dan gratis diunduh di internet melalui www.zotero.org. Dikatakan mudah karena zotero bisa diinstal di berbagai operating system, seperti windows maupun linux.(Supriyatno, 2018) Setelah aplikasi Zotero terpasang dalam komputer kita, saatnya untuk mengenali penggunaan fitur-fitur pada zotero.

Zotero dapat menyimpan berbagai jenis bibliografi seperti buku, koran, karya seni, email, program komputer, surat, manuskrip, majalah, presentasi, thesis, dll. Namun, fitur yang paling efisien adalah add on yang memudahkan penggunanya untuk menyimpan halaman website sebagai bentuk referensi dan akan tersimpan dalam *library*. Kelebihannya, pengguna dapat membagikan data-data yang disimpan dalam *library* tersebut melalui komputer lain melalui grup sesama pengguna Zotero. Bahkan, pengguna juga dapat saling bertukar informasi saat mengalami kesulitan dalam penggunaan Zotero.(Nuraini, 2020)

Selain itu zotero juga mampu membaca RSS. RRS merupakan kependekan dari *Really Simple Syndication*.(Benastey, n.d.) RSS dapat digunakan untuk memanggil jurnal atau pencarian tertentu dari sebuah database. Hasil pencarian, ditampilkan pada aplikasi pembaca RSS. URL RSS dapat diperoleh dari berbagai sumber. Misalnya ingin mengambil dari RSS jurnal di *Sciencedirect*, maka dapat dilakukan langkah sebagai berikut:

- 1. Masuk ke sciencedirect.com
- 2. Cari jurnal tertentu
- 3. Klik jurnal tersebut
- 4. Pilih RSS ke semua atau hanya open acces saja, klik pilihannya
- 5. Beri nama RSS-nya
- 6. Salin URL RSS yang diberikan
- 7. Masuk ke Zotero
- 8. Tambah RSS, dan tempel URL RSS, Zotero mampu membaca RSS ini. Silahkan lihat gambar dibawah.

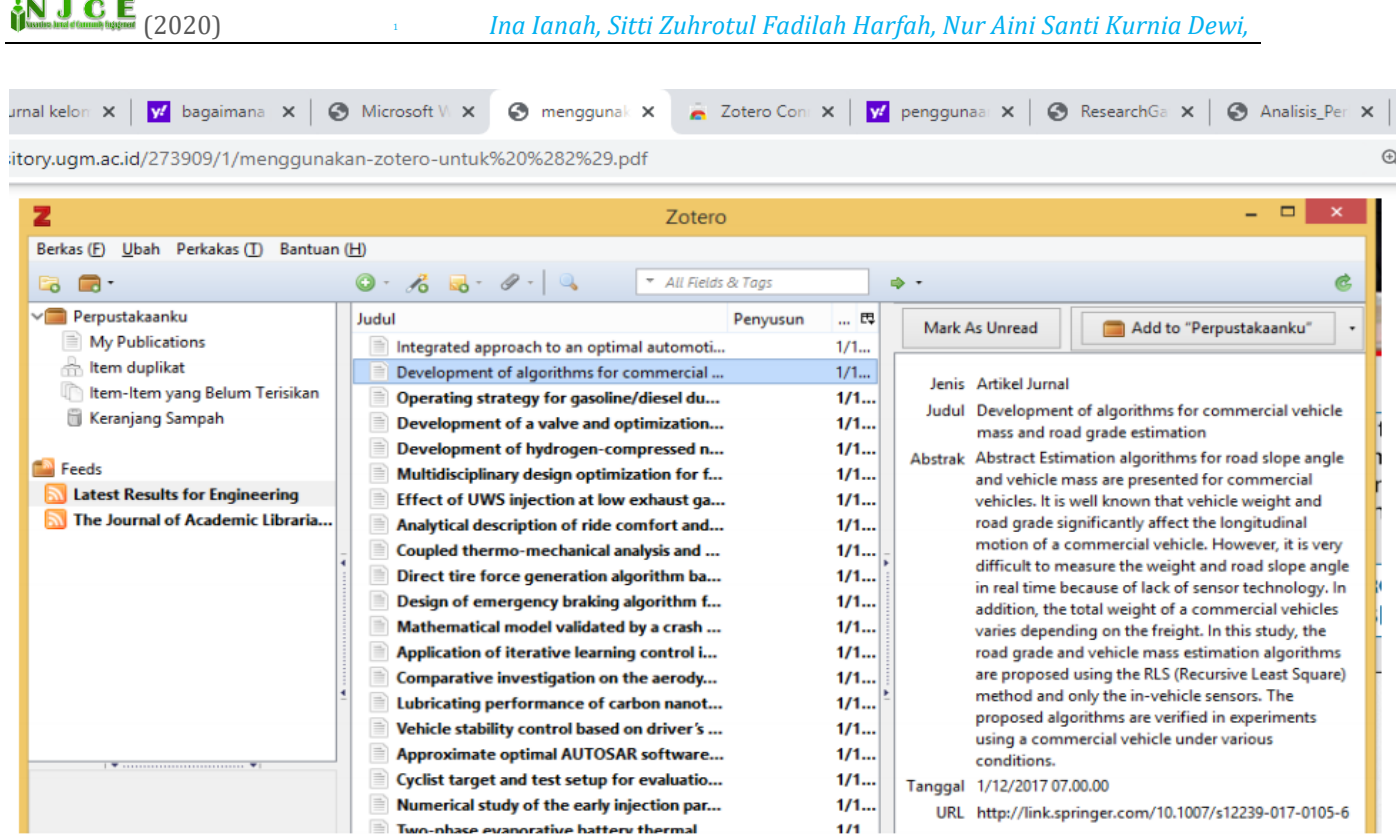

#### 3.2 Gambar tampilan RSS Feed

3.2 Komunikasi yang digunakan dalam pembelajaran kolaboratif mahasiswa melalui *Google Docs*

Sebagai titik sentral dalam proses pembelajaran, pendidik dituntut untuk selalu melakukan perubahan dalam memberikan layanan pendidikan. Perubahan yang dilakukan salah satunya yaitu melibatkan mahasiswa dalam setiap kegiatan pembelajaran. Hal ini berarti pendidik dapat berkolaborasi dengan mahasiswa. Selain itu dosen juga harus dapat menciptakan lingkungan yang reflektif dalam pembelajaran, agar dapat menarik partisipasi pada setiap individu. Sehingga muncul adanya kolaborasi antar individu pada kelas tersebut.(Sesmiarni, 2016)

Pembelajaran dilakukan secara daring dengan pemaparan materi oleh dosen dan tutorial mengenai pengoperasian *Google Docs*. Sehingga Mahasiswa mengetahui tentang *Google Docs*, memahami dan mempraktekkan sendiri di perangkat komputernya masingmasing. Kemudian mahasiswa dibagi menjadi

beberapa kelompok, kemudian diberi tugas untuk membuat sebuah buku yang harus diselesaikan dalam waktu satu minggu.

Pelaksanaan pengerjaan tugas kelompok dilakukan diluar kegiatan perkuliahan yang diawali dengan membuat satu file *Google Docs* kosong kelas, kemudian link akan dibagikan pada grup masing-masing. Dimana setiap individu dalam group dapat membuka file dan mengoperasikan *Google Docs* sesuai dengan kebutuhan penulisan. *Google Docs* membantu mengontrol kinerja setiap anggota kelompok, *Google Docs* menyediakan fitur berbagi dan mengedit tulisan di antara anggota, dan file *Google Docs* yang dapat dibuka memudahkan setiap anggota untuk melakukan komunikasi bersama. Selama pengerjaan tugas tersebut, kelompok juga didukung oleh aplikasi daring lainnya sebagai alat komunikasi yaitu berupa whatsapp group.(Pratikno & Sumantri, 2018)

Pembelajaran menggunakan *Google Docs* merupakan alat kolaboratif digital berbasis web yang memiliki kontribusi dalam pembelajaran daring. Dari penelitian kami di kelas E-office A, *Google Docs* merubah cara mahasiswa berkomunikasi dalam berkolaborasi aktivitas diluar kelas, Meskipun mahasiswa masih menggunakan alat komunikasi utama.(Jakaria, n.d.)

3.3 Efektivitas *google docs* dalam pembelajaran kolaboratif mahasiswa

Kegiatan penelitian ini dilakukan dengan ikut serta dalam kelas pembelajaran penggunaan fitur zotero pada *google docs* via *google meet*. Pada saat kelas dimulai, dosen menjelaskan secara singkat mengenai salah satu fitur google yakni *google docs* sebagai cara untuk mempermudah mengerjakan tugas yang berbasis word atau tulisan serta menjelaskan *tools* nya. Tidak hanya memaparkan *google docs* secara teori, dalam kelas online tersebut mahasiswa juga dituntut agar dapat mempraktikkan materi dan langkah langkah yang telah diajarkan. Hal ini dapat diketahui bahwa setiap mahasiswa kelas tersebut dipanggil sesuai nomor urut absen untuk dilihat hasil pekerjaannya, apakah sudah sesuai yang dicontohkan atau tidak. Pembelajaran ini dimulai dari penjelasan singkat dari materi hari itu kemudian dosen menampilkan tutorial tentang materi yang bersangkutan menggunakan *share screen*. Pada pertemuan ini para mahasiswa Manajemen Pendidikan Islam angkatan 2018 paham dengan penjelasan yang disampaikan, tetapi pada saat praktik sebagian mahasiswa masih bingung dan salah dalam menggunakan *tools*nya. Hal ini dibuktikan dengan beberapa mahasiswa mengajukan pertanyaan tentang tutorial yang dicontohkan. Dan pada saat menampilkan tugas hasil pekerjaan, beberapa mahasiswa bingung serta salah menggunakan *tools* yang ada di *google docs*.

Pada Pertemuan Selanjutnya, dosen memberikan materi baru mengenai sitasi menggunakan aplikasi zotero. Seluruh mahasiswa diminta untuk mendownload dan menginstal aplikasi tersebut. Pada saat praktik, mahasiswa kebingungan dengan mengoperasikan fitur zotero dalam *google docs*. Hal ini dapat diketahui dengan banyaknya mahasiswa yang mengajukan pertanyaan serta pendapatnya mengenai permasalahan

pengoprasian zotero kepada dosen ataupun teman sebaya di *WhatsApp group*. Namun, pada akhirnya teman teman mahasiswa Manajemen Pendidikan Islam angkatan 18 bisa memahami dan menerapkannya dengan baik.

Dari observasi dan wawancara yang dilakukan terhadap mahasiswa Manajemen Pendidikan Islam UIN Sunan Ampel Surabaya angkatan 2018 tentang efektivitas penggunaan *google docs* dalam pembelajaran kolaboratif adalah sangat efektif dilakukan. Dari hasil wawancara sebagian besar mahasiswa merasakan kemudahan dalam membuat dokumen seperti makalah, jurnal dan lainnya. Dalam hal sitasi, dengan adanya fitur zotero yang dapat terhubung dengan *search engine*  yang biasa digunakan mahasiswa memudahkan mereka dalam membuat daftar pustaka, *footnote*, *middle note*, dan *endnote* secara otomatis. Selain itu, menurut mahasiswa yang telah belajar materi ini bahwa *google docs* sendiri memiliki keunggulan untuk memungkinkan beberapa mahasiswa berkolaborasi atau mengerjakan makalah / dokumen pada saat yang bersamaan, sehingga dapat membantu mempercepat penyelesaian suatu dokumen. Dan dapat mengetahui bagian mana yang belum selesai, perlu diperbaiki atau siapa yang belum mengerjakan tugas dengan menggunakan satu link yang sama yang dapat diakses dan diedit oleh semua orang. Bahkan 90 % mahasiswa MPI yang mengikuti kelas ini mengatakan bahwa lebih efektif menggunakan *Google docs* dalam pembuatan dokumen. Dan mereka juga paham dengan fitur – fitur yang disajikan di *google docs* salah satunya zotero. Tetapi memang kendala yang dihadapi oleh mahasiswa adalah membutuhkan kuota untuk mengakses *google docs*.

# *4. Penutup*

Hasil penelitian menunjukkan bahwa pembelajaran kolaboratif dengan menggunakan *google docs* memiliki pengaruh yang positif. pembelajaran dengan menggunakan *google docs* lebih menyenangkan karena mahasiswa juga dapat mengerjakan tugas kelompok secara efisien dan tepat waktu.

Fitur zotero juga memudahkan mahasiswa dalam menyusun dokumen secara kolaboratif. Karena dengan zotero secara langsung dapat menginput data dari buku, jurnal, dan beberapa tipe dokumen sumber yang akan disitasi dan juga bisa langsung diimplementasikan ke dalam *google docs.*  Zotero sangat efektif untuk membantu pembuatan sitasi dalam karya ilmiah. zotero juga bisa dilakukan secara *online* maupun pada file unduhan yang sudah ada di komputer.

# **4.1 Kesimpulan**

Pembelajaran daring mengharuskan dosen berkolaborasi dengan mahasiswa ataupun antar mahasiswa. pembelajaran dilakukan secara daring, salah satunya mengenai tugas membuat sebuah buku, dengan pembelajaran secara daring jelas mengalami kesulitan dalam bekerja sama. akan tetapi dengan adanya google docs dan fitur zotero sangat memudahkan mahasiswa dalam melakukan kolaborasi penulisan dokumen. Dimana antar mahasiswa bisa mengakses dokumen hanya melalui satu link. Semua variasi menu yang dimiliki zotero akan sangat memudahkan mahasiswa dalam penyusunan karya tulis ilmiah yang membutuhkan banyak referensi. *Google docs* dan fitur zotero sangat memudahkan bagi mahasiswa dalam bekerja sama secara daring, namun hal ini juga memiliki kelemahan yakni penggunaan *google docs* dan fitur zotero membutuhkan akses internet tetapi disisi itu masih banyak dirasakan kemudahannya.

# **4.2 Saran**

Pengimplementasian *google docs* dapat digunakan mahasiswa pada prodi lain selain prodi Manajemen Pendidikan Islam karena fitur zotero dan *google docs* sangat efektif dalam penulisan karya ilmiah seperti jurnal, makalah, skripsi, dan thesis. Zotero sebagai perangkat lunak pengelolah bahan rujukan merupakan solusi terbaik bagi mahasiswa dalam penyusunan karya tulis ilmiah.

## *DAFTAR PUSTAKA*

Aidid, M. K., Bustan, M. N., & Statistika, P. (n.d.). *Manajemen Referensi dengan Aplikasi Zotero*. 3.

- Benastey, J. (n.d.). *Penggunaan Aplikasi Google Docs Sebagai Media Pembelajaran*. 5.
- Dwiningsih, K. (2019). *Peningkatan Kualitas Publikasi Ilmiah Dan Penelitian Bagi Guru Sma Melalui Pelatihan Pemanfaatan Software Zotero*. 6.
- Jakaria, M. H. D. (n.d.). *Implementasi Google Docs Sebagai Media Pembelajaran Kolaboratif: Studi Kasus Pada Mata Kuliah Teori Belajar Dan Pembelajaran Matematika Di Iain Jember*. 6.
- Nuraini, M. W. (2020). Analisis Perbandingan Aplikasi Manajemen Referensi Zotero 5.0.66. Dan Endnote X9. *Publication Library and Information Science*, *3*(2), 80. https://doi.org/10.24269/pls.v3i2.2112

*Pedoman Penulisan Karya Ilmiah UPI Tahun 2015*. (n.d.). 103.

- Pratikno, A. S., & Sumantri. (2018). *Adopsi Artificial Intelligence pada Pengawasan dan Evaluasi Kinerja Guru Sekolah Dasar*. https://doi.org/10.13140/RG.2.2.35427.20003
- Sesmiarni, Z. (2016). Model Brain Based Teaching Sebagai Transformasi Paradigma Pembelajaran di Perguruan Tinggi. *Tadris: Jurnal Keguruan dan Ilmu Tarbiyah*, *1*(2), 93. https://doi.org/10.24042/tadris.v1i2.1059

Setiawan, A. A., Johan. (2018). *Metodologi penelitian kualitatif*. CV Jejak (Jejak Publisher).

- Supriyatno, H. (2018). *Pemanfaatan Zotero dalam Penyusunan Karya Tulis Ilmiah Pustakawan*. *2*(1), 16.
- Tobing, D. H., Herdiyanto, Y. K., Astiti, D. P., Rustika, I. M., Indrawati, K. R., Vembriati, N., Widiasavitri, P. N., & Budisetyani, P. W. (n.d.). *METODE PENELITIAN KUALITATIF*. 42.